## How do I view detailed user activity reports?

Note: The User Activity tab must be enabled by your system administrator in order for this option to display.

#### Go to Statistics.

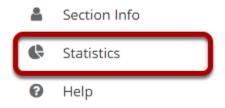

Select the **Statistics** tool from the Tool Menu of your site.

## Select the User Activity tab.

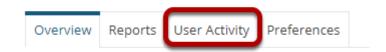

# Select a user, specify the events and date range, and then click Search.

### **User Activity**

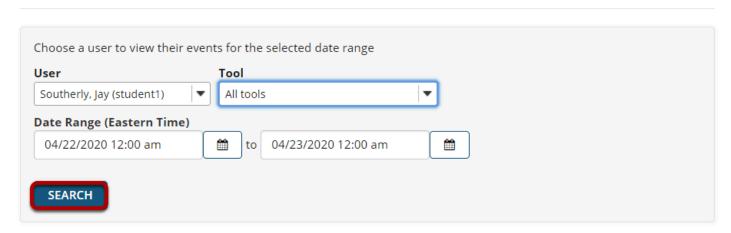

## The User Activity report will display.

#### **User Activity**

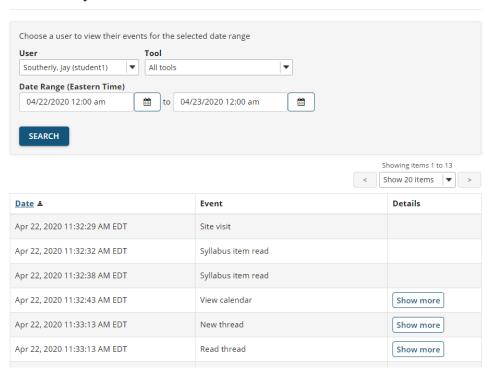

## (Optional) Click Show More to see additional details.

| Apr 22, 2020 11:32:38<br>AM EDT | Syllabus item read |                                                                                                    |
|---------------------------------|--------------------|----------------------------------------------------------------------------------------------------|
| Apr 22, 2020 11:32:43<br>AM EDT | View calendar      | Show more                                                                                                    |
| Apr 22, 2020 11:33:13<br>AM EDT | New thread         | Topic: <u>DAC-EDUCATION-DEPT1-SUBJ1-101 Forum &gt; General Discussion</u> Message: "Introduction" posted by Jay Southerly (student1) on Apr 22, 2020 11:33 AM EDT |